# **Notice simplifiée Libre office Calc**

### **Compléter une feuille de calcul :**

Une feuille de calcul se complète en tapant directement la valeur de la cellule

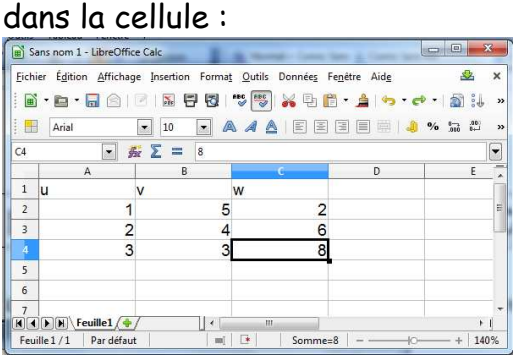

Pour **introduire une formule**, on clique sur la cellule où l'on souhaite taper la formule en commençant par égale.

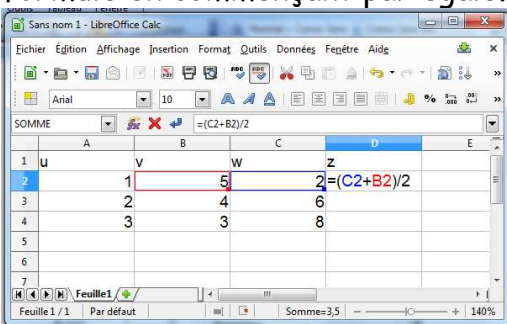

Pour **recopier une formule** vers le bas, on clique sur la cellule où l'on a tapé la formule et dans le coin à droite de la cellule on fait apparaitre une croix en trait fin

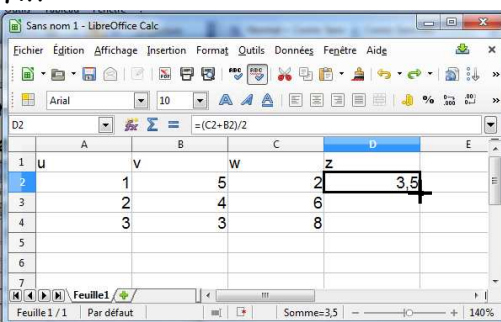

Puis on maintient appuyé en étirant vers le bas.

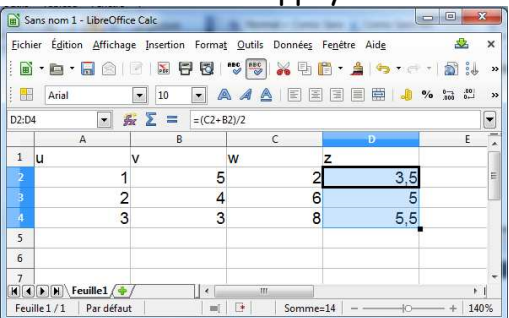

## **Utiliser une fonction :**

 $F_v$ .

On peut utiliser différentes fonctions mathématiques.

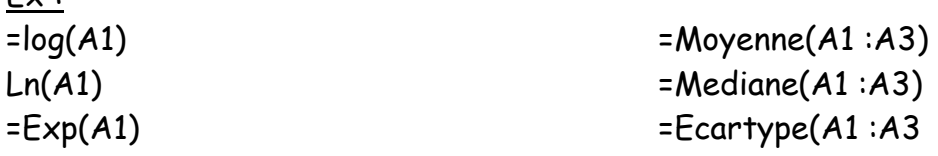

### **Représenter un graphique :**

• On commence par sélectionner les données en cliquant sur une cellule puis en maintenant appuyé le bouton de la souris.

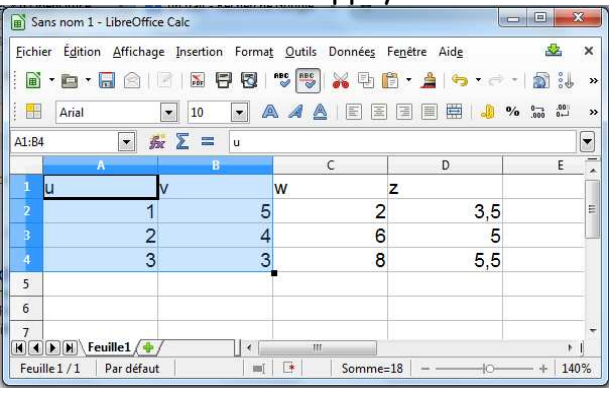

Remarque : Si les colonnes ne sont pas contigües, on sélectionne une première colonne puis la seconde en maintenant appuyé en même temps la touche : Ctrl

• Ensuite on clique sur l'icône diagramme du menu insertion

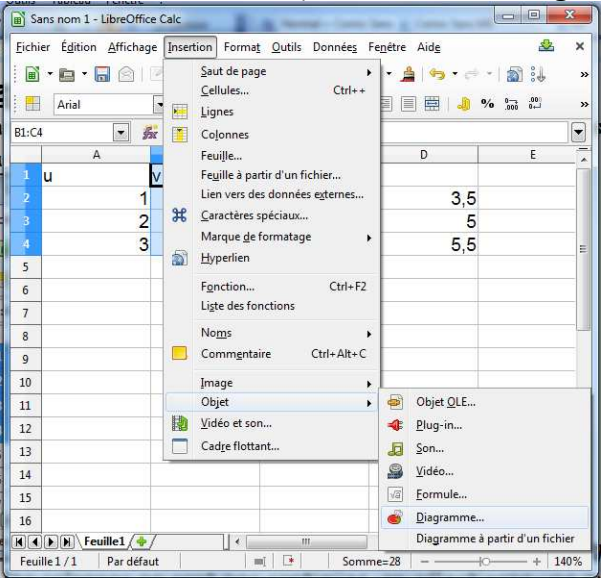

• On choisit le mode XY (Dispersion) et on clique sur suivant :

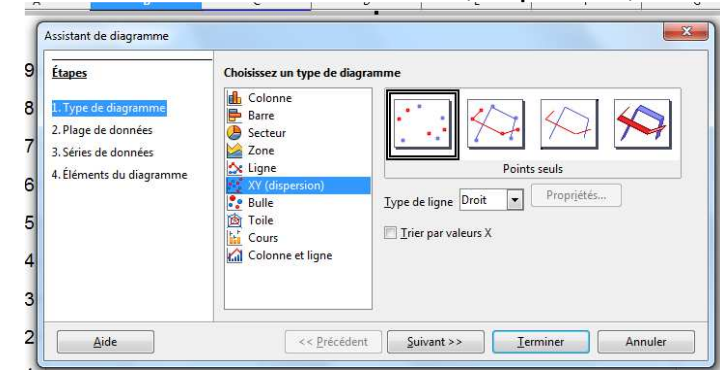

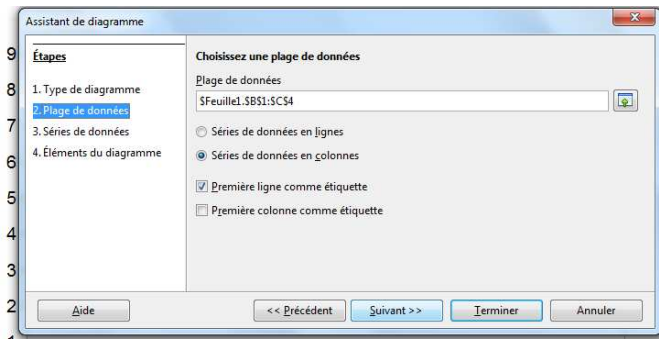

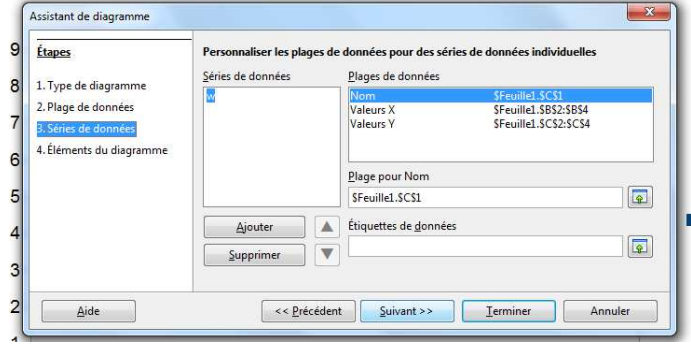

• On clique deux fois sur suivant :

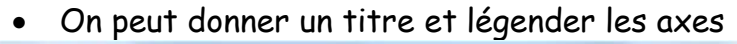

L.

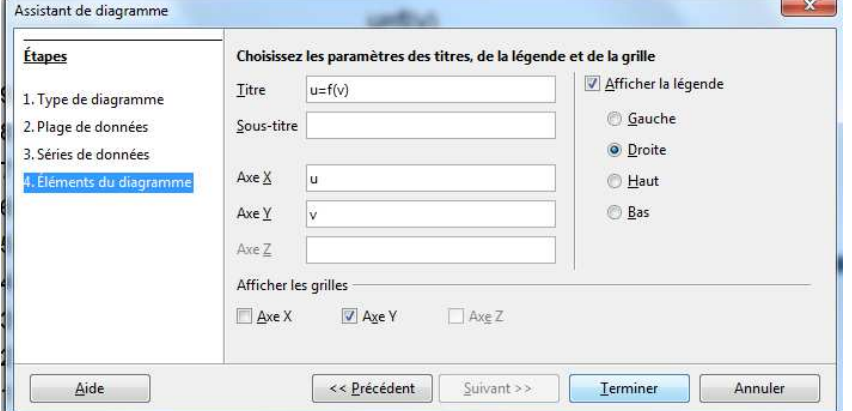

# $\bullet$  En appuyant sur terminer, on obtient le graphique :

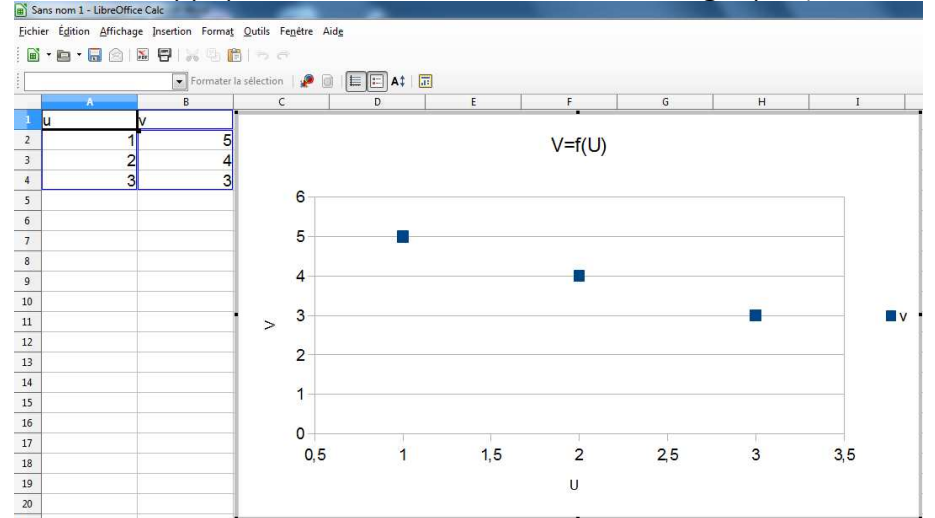

**Remarque :** pour représenter U en fonction de V à l'étape suivante, on clique sur valeur de X :

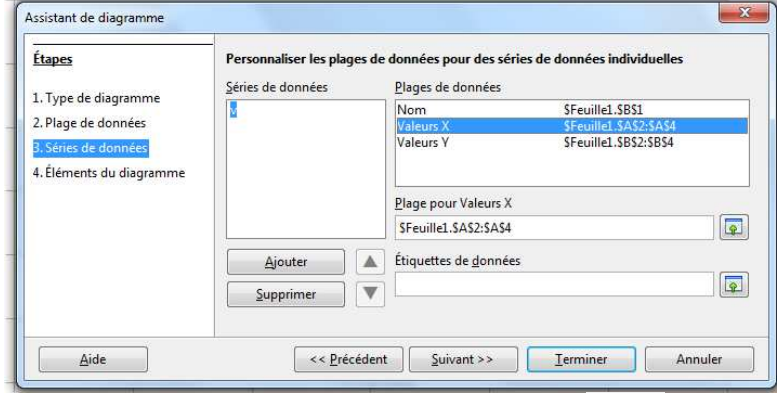

Ensuite en cliquant sur l'icône suivant  $\boxed{\color{red} \textcircled{\textcolor{red}{\mathfrak{p}}}}$  on va sélectionner dans la feuille de calcul la colonne de V

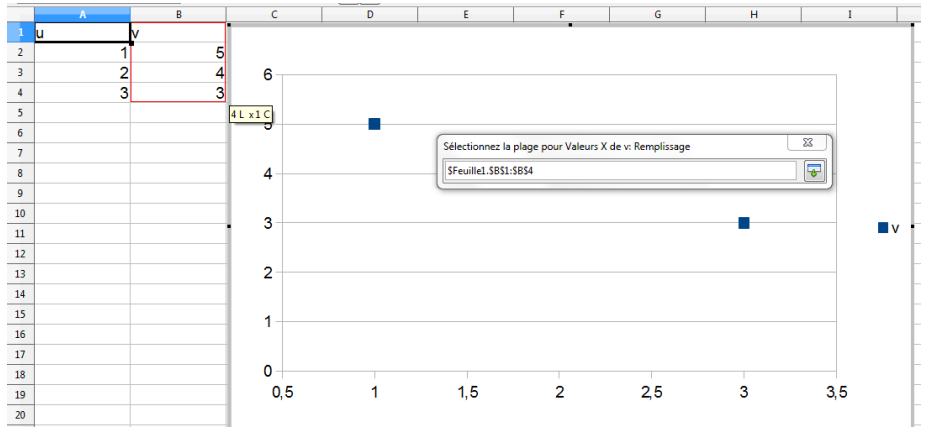

On procède de la même manière pour la valeur de Y

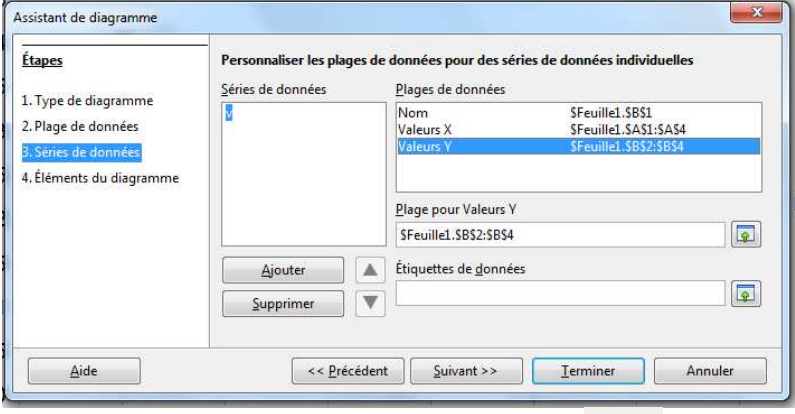

Ensuite en cliquant sur l'icône suivant **on** va sélectionner dans la feuille de calcul la colonne de U

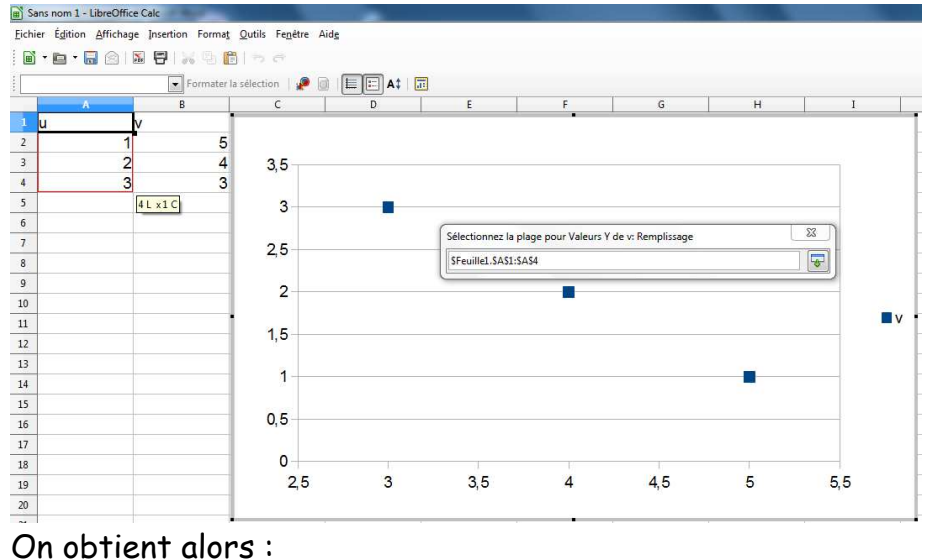

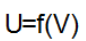

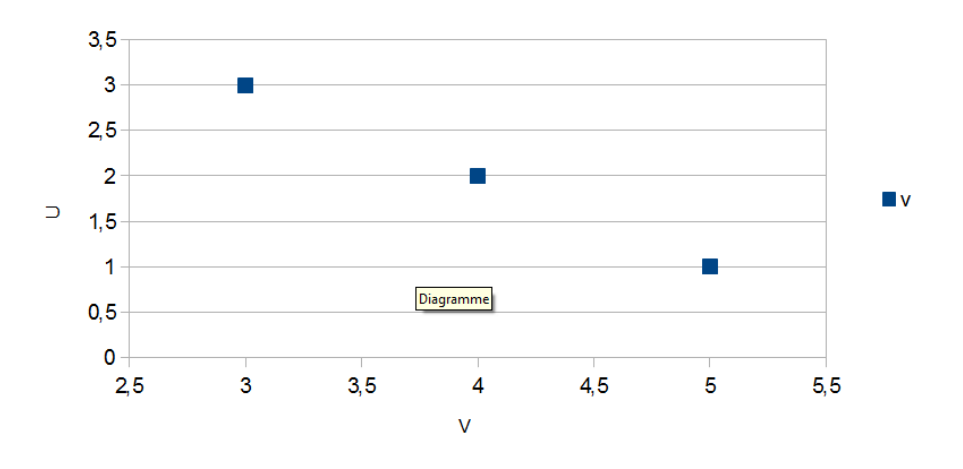

#### **Remarque :**

Pour modifier les paramètres des axes on double clique sur un des nombres de l'axe des abscisses ou des ordonnées.

### **Ajouter une courbe de tendance :**

• On clique sur l'un des points de la courbe

![](_page_4_Picture_71.jpeg)

• Avec un clic droit on fait apparaitre la fenêtre suivante

![](_page_4_Picture_4.jpeg)

On choisit insérer une courbe de tendance

• On choisit le modèle souhaité et on en coche d'afficher l'équation

![](_page_4_Picture_7.jpeg)

![](_page_4_Figure_8.jpeg)